## **WORLDLINE NWW**

# **Zahlterminal mit WLAN verbinden**

**Haben Sie sichergestellt, dass Sie für die Installation Ihres Terminals vorbereitet sind?** 

Beachten Sie bitte die folgenden Punkte dieser Checkliste.

Grundbedingung für die Verwendung des Wireless Local Area Network (WLAN) ist ein Internetzugang, der im separaten Merkblatt «Zahlterminal an Breitband-Internet anschliessen» beschrieben ist. Lassen Sie Ihre Netzwerkinfrastruktur von einem Spezialisten testen und allenfalls installieren.

#### **EINFÜHRUNG**

Dieses Dokument bietet dem Leser eine Einführung in die Konfiguration der WLAN-Verbindung zwischen dem Zahlterminal und dem WLAN-Accesspoint am Terminal-Standort. Zudem wird aus Terminalsicht aufgelistet, welche Einstellungen möglich sind und welche zwingend berücksichtigt werden müssen.

Worldline empfiehlt Ihnen für das WLAN-taugliche Zahlterminal ein dediziertes WLAN-Netzwerk mit einem eigenen Accesspoint zu verwenden. Die Nutzung über WLAN setzt ein verschlüsseltes Netzwerk voraus!

#### **ALLGEMEINE MERKMALE ZU WLAN**

- Wireless Local Area Network bezeichnet ein drahtloses, lokales Funknetz. (Meistens ist ein Standard der IEE-802.11 Familie gemeint.)
- Die typische WLAN-Umgebung ist ein Point-to-Multipoint, in der ein Accesspoint mit mehreren Geräten kommuniziert.
- Die typische Funk-Abdeckung liegt in einem Radius von 30 m. Der Standort des Accesspoints muss daher so ausgewählt werden, dass ein optimaler Bereich abgedeckt wird. Wände, Metall, Hindernisse usw. schränken die maximale Distanz stark ein.

#### **WEITERE HINWEISE**

- Mit zusätzlichen Accesspoints kann der Nutzungsbereich des Terminals erweitert werden. Bei Fragen dazu wenden Sie sich bitte an Ihren Netzwerkverantwortlichen.
- Bewahren Sie den gewählten Netzwerknamen (SSID) und das Passwort an einem sicheren Ort auf und stellen Sie sicher, dass diese Daten im Störungsfall griffbereit sind.

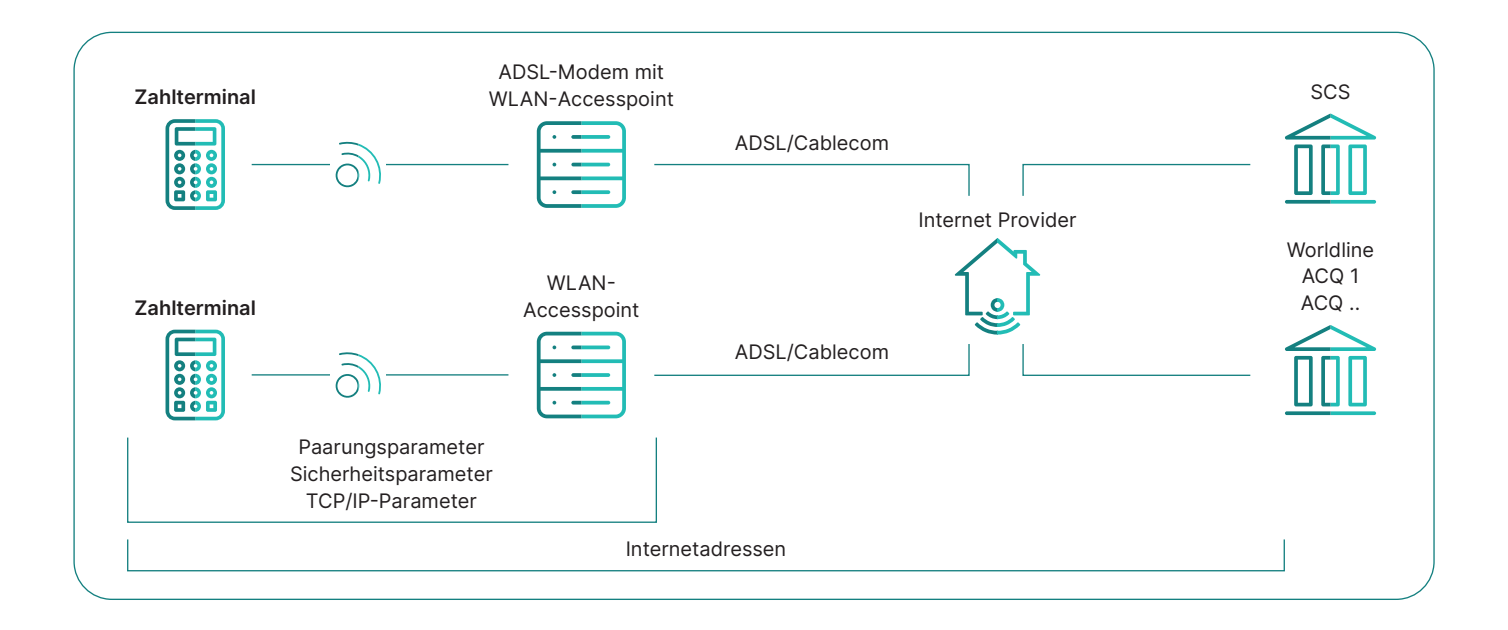

## Accesspoint/Accessrouter (AP/AR) programmieren

Ergänzen Sie auf dieser Seite Ihre persönlichen Zugangsdaten, um diese jederzeit griffbereit zu haben:

- **1.** Funk-Standard 802.11b / 802.11g / 802.11n **Folgende Standards werden unterstützt: YOXIMO: 802.11b / 802.11g / 802.11n (2,4 GHz) Move/3500, Move/5000: 802.11b / 802.11g / 802.11n (2,4 GHz, 5 GHz)**
- **2.** Netzwerkname (SSID) 1 bestimmen Es können max. 32 Zeichen eingefügt werden.
- **3.** Funkkanäle 1 bis 11 Das Terminal unterstützt die Kanäle 1 bis 11. **Stellen Sie diese Einstellungen auf dem Router sicher.**
- **4.** Festlegen der Verschlüsselungsart Das Terminal unterstützt zum heutigen Zeitpunkt die Verschlüsselungsarten WEP, WPA und WPA2. **«Keine Verschlüsselung»** ist nicht möglich.
- **5.** Festlegen des Passwortes Das Terminal unterstützt zum heutigen Zeitpunkt die folgenden minimalen/maximalen Passwortlängen:

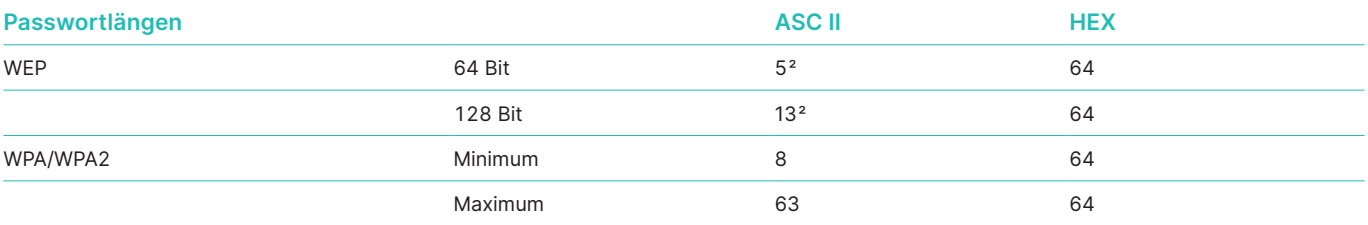

1 Eingabe der alphanumerischen Werte siehe nächste Seite.

2 Es müssen so viele Zeichen eingegeben werden wie vorgegeben.

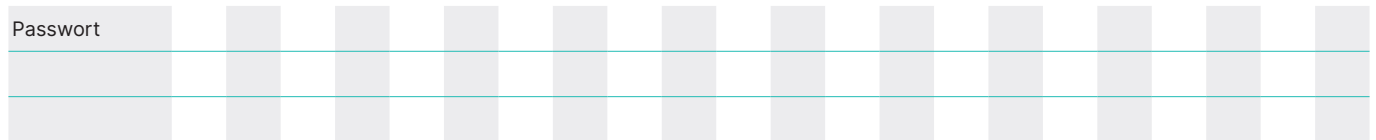

**6.** Die DNS-Server müssen (in der Regel auf dem Accesspoint) bestimmt sein! Das Terminal muss die DNS-Adressen auflösen können. Stellen Sie sicher, dass die DNS-Server im Accesspoint richtig konfiguriert sind. Wenn immer möglich den DNS-Server bei der Konfiguration Ihres Breitbandrouters eintragen. Fragen Sie dazu Ihren Internetprovider.

Bsp. Swisscom DNS1: 195.186.1.111 DNS2: 195.186.4.111.

Alternativ kann auf Rückfrage am Terminal auch ein IP basierter Verbindungsaufbau parametriert werden.

**7.** Bei einigen Routern kann man die Standleitung bei Nichtgebrauch deaktivieren («Verbinden auf Anfrage»). Wir empfehlen, die Leitung immer «aktiv» zu haben.

#### **WICHTIG**

**Beachten Sie, dass einige Accesspoints nach der Programmierung erst neu gestartet werden müssen, bevor diese die Konfigurationsanpassungen übernehmen.**

## Netzwerkname (SSID) und Passwort eingeben

Verwenden Sie den Netzwerknamen (SSID), die Verschlüsselungsart und das WLAN Passwort von Ihrem Internetanbieter oder Informatiker. Bitte beachten Sie die Gross- und Kleinschreibweise bei der Eingabe.

#### **YOXIMO**

1. Jeder Taste des Ziffernblocks sind mehrere Buchstaben sowie die angeschriebene Zahl zugeordnet. Die einzelnen Zeichen erreichen Sie, indem Sie die entsprechende Taste jeweils mehrmals kurz hintereinander wählen. Mit der <MENU>-Taste wechseln Sie zwischen Gross-, Kleinbuchstaben und Zahlen. Die Sonderzeichen wählen Sie über die Taste <1>.

- 2. Mit den Funktionstasten 1 und 3 verschieben Sie den Cursor im Eingabefeld nach links und rechts.
- 3. Mit der <OK>-Taste bestätigen Sie die Eingabe. Mit der <CORR>-Taste löschen Sie die letzte Eingabe.

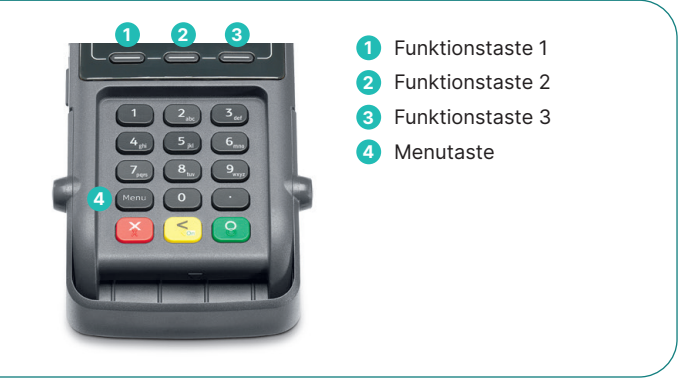

#### **Move/3500, Move/5000**

- 1. Jeder Taste des Ziffernblocks sind mehrere Buchstaben sowie die angeschriebene Zahl zugeordnet. Die einzelnen Zeichen erreichen Sie, indem Sie die entsprechende Taste jeweils mehrmals kurz hintereinander wählen. Die ersten Zeichen sind die zugeordneten Nummern, dann Kleinbuchstaben und schliesslich Grossbuchstaben.
- 2. Alternativ kann die Eingabe über die Auswahl am Bildschirm erfolgen (das jeweils aktive Feld ist mit einem blauen Rahmen gekennzeichnet).

Mit den Funktionstasten kann dieses aktive Feld verschoben werden, wobei das Funktionsfeld 1 nach links verschiebt, 2 nach oben, 3 nach unten und 4 nach rechts. Mit <OK> wird die aktuelle Auswahl gewählt.

3. Um die Eingabe schliesslich zu bestätigen, müssen Sie die aktive Auswahl wieder auf das grüne <OK>-Feld am Screen verschieben und können nun mit der <OK>-Taste bestätigt. Mit der <CORR>-Taste löschen Sie die letzte Eingabe.

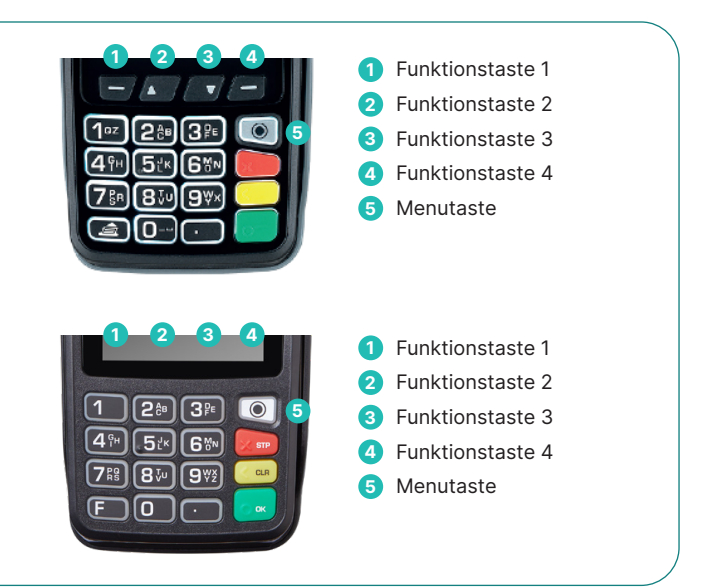

#### **VERBINDEN MIT WLAN**

Nach dem Bestätigen der WLAN Daten wird ein Konfigurationsbeleg ausgedruckt. Bewahren Sie diesen für eine spätere Wiederinbetriebnahme auf. Das Zahlterminal stellt eine Verbindung mit dem Internet her und zeigt die IP-Adresse des

Servers von Worldline an, sobald es verbunden ist. Meldet das Zahlterminal «Connection not ready», kontaktieren Sie bitte unsere Hotline.

### Glossar

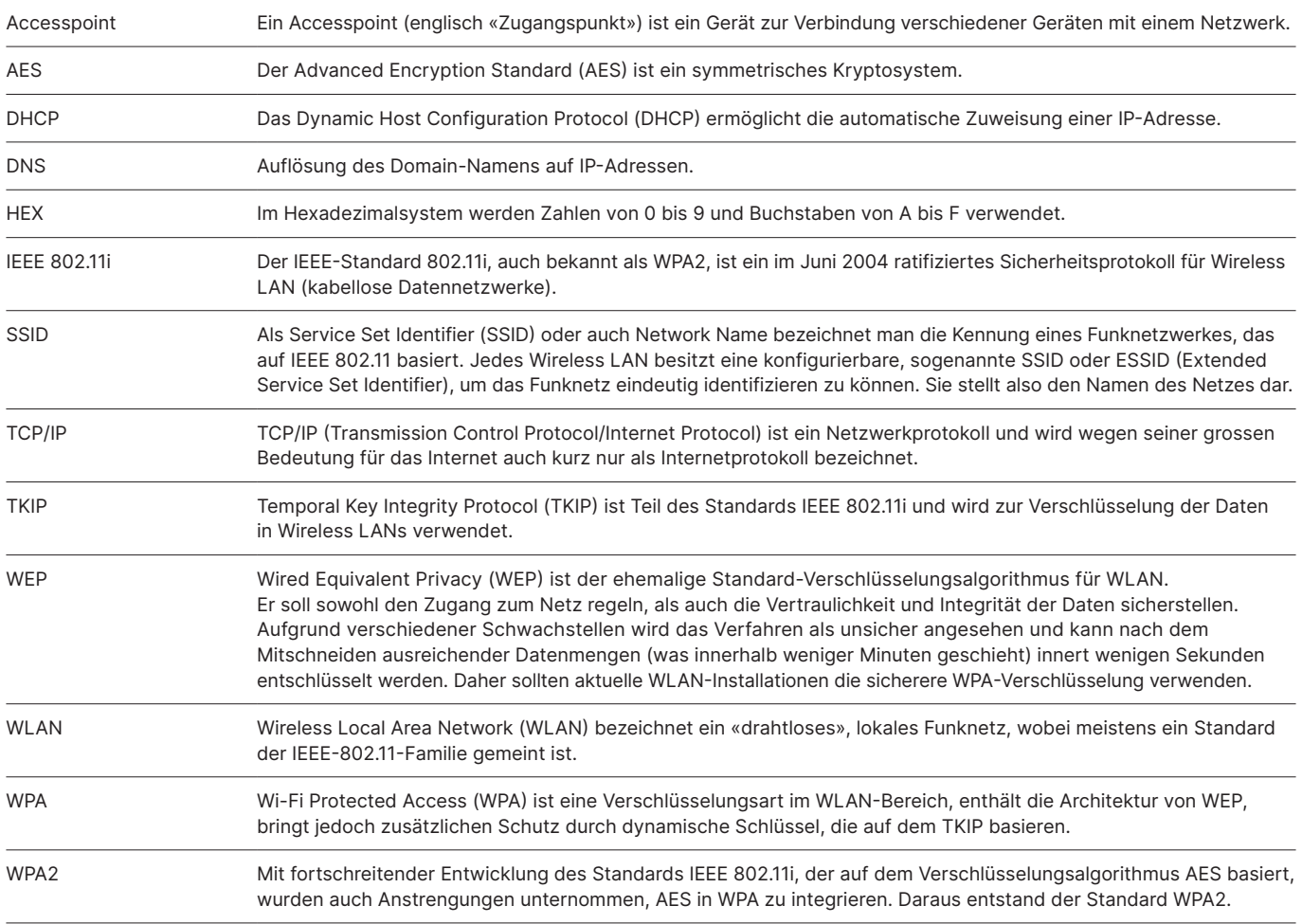

Ihren lokalen Ansprechpartner finden Sie unter: [worldline.com/merchant-services/contacts](http://worldline.com/merchant-services/contacts)

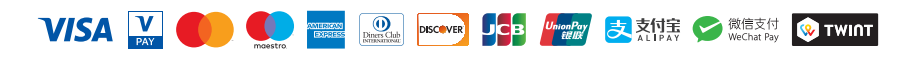